# Pass Fees to Purchaser

Last Modified on 03/26/2025 5:07 pm EDT

When choosing to accept credit card payments, a fee per transaction is charged to the organization. Fees passed and paid by the purchaser are found in the **Transaction** section of the [Revenue](http://help.givesmart.com/help/revenue-report) Report**.** The collected funds help to offset the fees reflected in the **Adjustment/Fees** column of the Batch [Report](http://help.givesmart.com/help/360027272791-batch-report)**.**

Note: Transaction fees cannot be adjusted once a purchase has been made within a campaign. Transaction fee only refunds cannot be done.

**IMPORTANT: Typically, a refund will reflect on the purchaser's card statement within 5 - 7 banking days.** *Credit card fees are not returned to the organization during a refund;* **however, when the purchaser opts to pay the credit card fees, those fees will be refunded for the full purchase price + fees to the user.**

## Transaction fees

Transaction fees can be passed on when users place an order through the**Home** page or when settling their balance through their **Pay** page or **Checkout.**

- **Order form:** Tickets, instant items, and donations made in an order form.
- **Checkout and Pay page:** Donate, silent, raffle, instant buy, vote, and live Items purchased outside of an order form.

#### Select options

- 1. From the **Dashboard** > **Payments** container, click the **More** button ("···").
- 2. Click **Settings.**
- 3. From **Transaction Fees**, choose how both order form and checkout and**Pay** page transaction fees will be covered.
	- **Paid by Organization:** The organization absorbs all transaction fees.
	- **Paid by Purchaser:** Users pay all transaction fees.
	- **Optional for Purchaser:** Users have the option to pay.

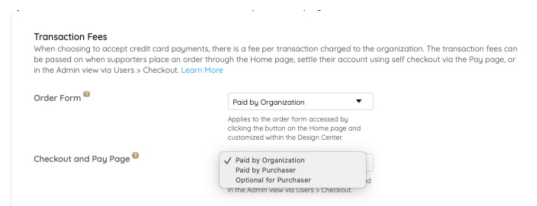

### Processing fee

When fees are passed, the **Processing Fee** field is visible. The rate determined by the organization will apply to all transactions, not by card brand. The default is 3.5% but can be adjusted. Our current rates charged to organizations are 3.5% for MC, VISA, and DISCOVER **and** 3.95% for AMEX transactions. So please note that prior to selecting the processing fee to pass on to your donors.

The user is charged a slightly higher fee, the **Effective Rate**, which is the percentage a user pays to cover the cost associated with the purchase AND the processing fees. Adjusting the processing fee updates the effective rate. Users see the effective rate percent applied when fees are passed to ensure the full purchase or donation amount is received.'

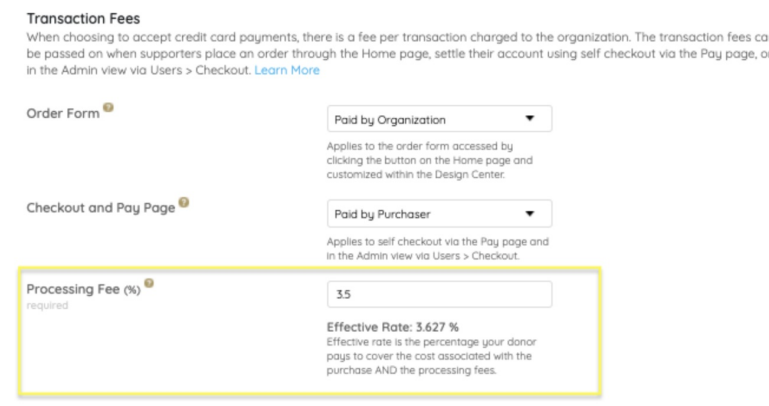

#### Fee per attendee

When GiveSmart ticketing is activated and fees are pass from an order form, there is an option to pass on a fee per attendee. On newly created campaign sites, the fee per attendee defaults to \$0.00. The fee per attendee is subject to an effective rate.

- 1. Adjust the order form section to either **Paid by Purchaser** or **Optional for Purchaser.**
- 2. Set the **Transaction Fee.**

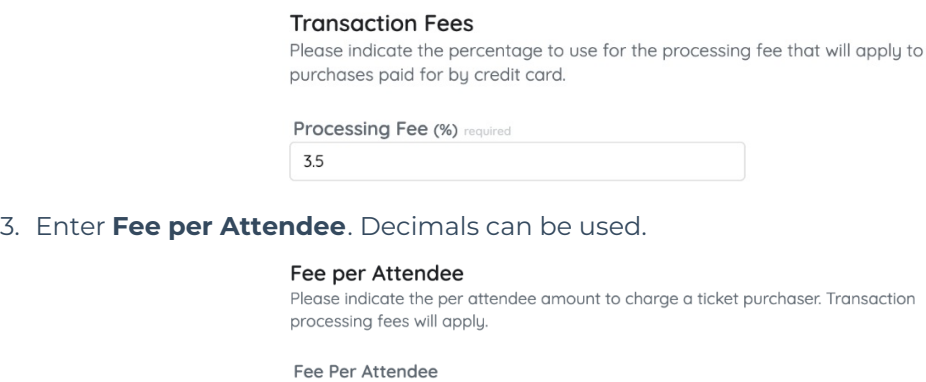

 $0.00$ 

4. Click **Ok.**

5. When you've finished, click **Save**.

Tip: To pass the transaction fees only, leave Fee per Attendee at the default of \$0.00.

### Reason to modify processing fee

Adjust the default 3.5% processing fee to receive the full amount of the purchase or donation. The user is charged a slightly higher amount. This is a GiveSmart feature, not CardConnect. CardConnect (the merchant account) charges 3.5% on the total transaction regardless of what is included in the transaction.

#### Processing Fee (%)

required

3.5

Effective Rate: 3.627 %

Effective rate is the percentage your donor pays to cover the cost associated with the purchase AND the processing fees.

Visit Batch [Report](http://help.givesmart.com/help/360027272791-batch-report) to learn more.

Below is an example of a \$100 purchase or donation with a 3.5% Processing Fee. Fees are set to optional or paid by the purchaser.

> \$100 + 3.627% effective rate \$103.627 (Charged to CC)

\$103.627 (processed through Merchant Account) - 3.5% (processing fee) \$100 paid to the Organization

Tip: Set the processing fee to 3.95% to capture the full amount at a variable rate. The Effective Rate adjusts to 4.112%, which applies to all credit card purchases.

How optional for purchaser appears

On ticket orders

When an available ticket is selected within an**Order Form**, a checkbox appears in the**Order Summary**. The default is for the purchaser to pay the fees, and will see it added to their total, but the box can be unchecked, which will update their total.

Note: If transaction fees are Optional for Purchaser, the option to add the fees to a remaining balance is bypassed and purchasers will pay their balance without fees added.

See examples below of the **Order Summary**.

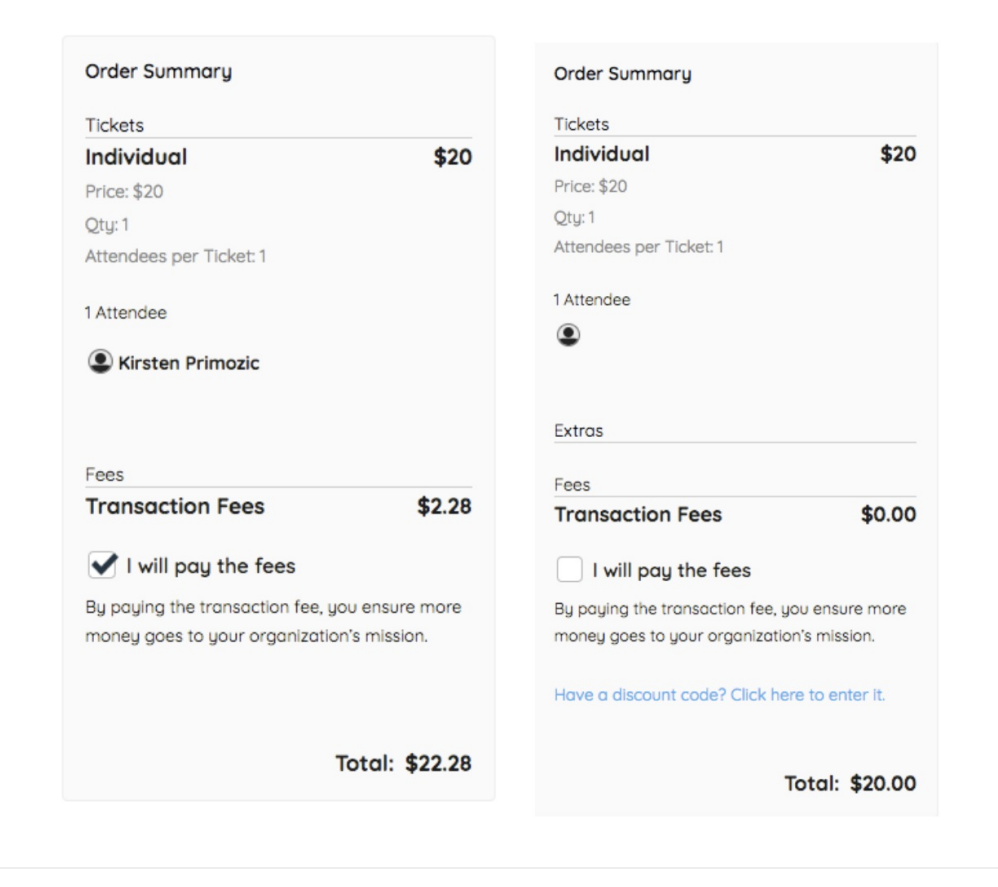

#### For all other orders

Users pay from their **Pay** page and choose to include the fees in their total.

See examples below of the **Pay** page.

Selected

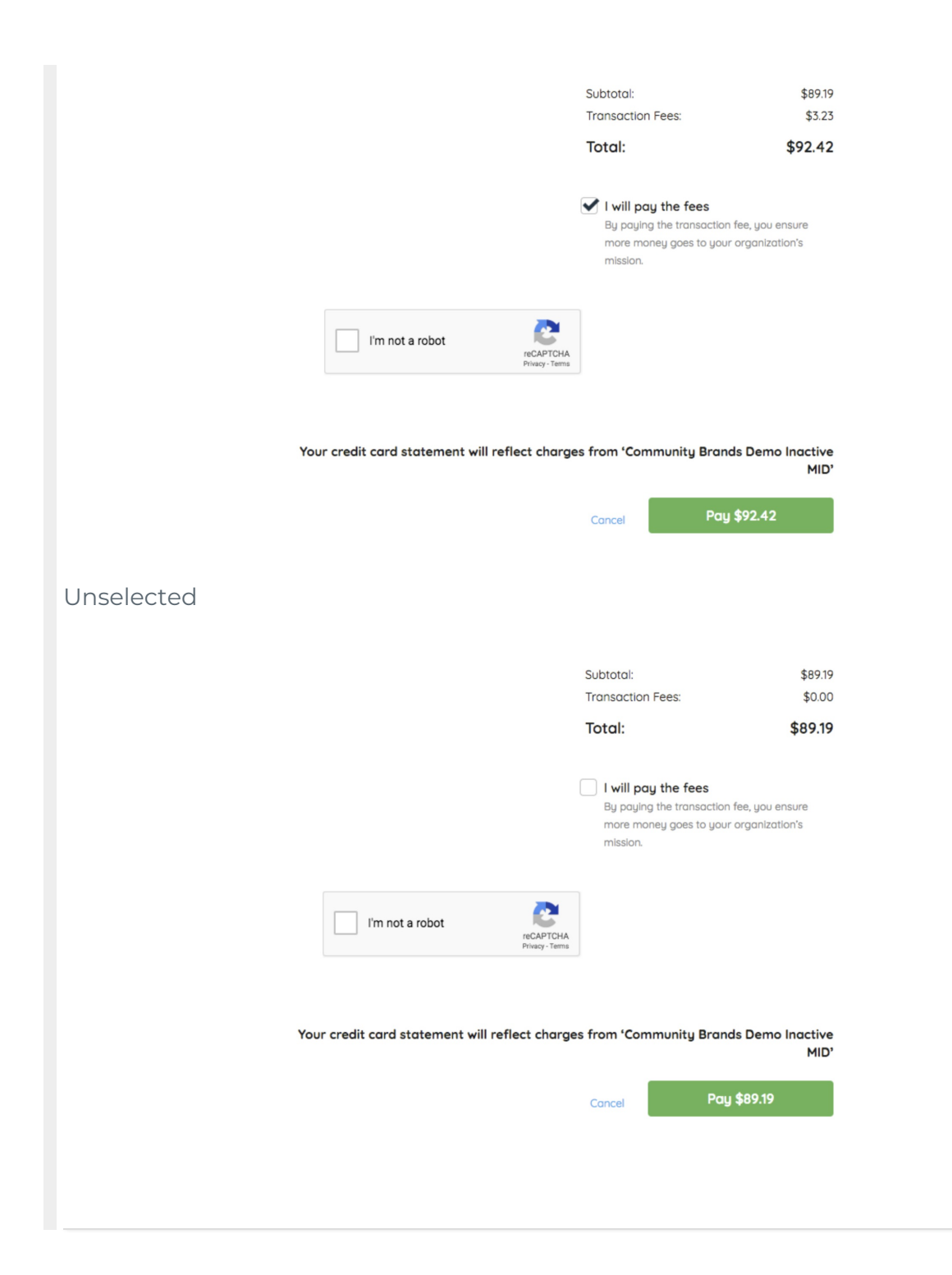